# **Addonics** T E C H N O L O G

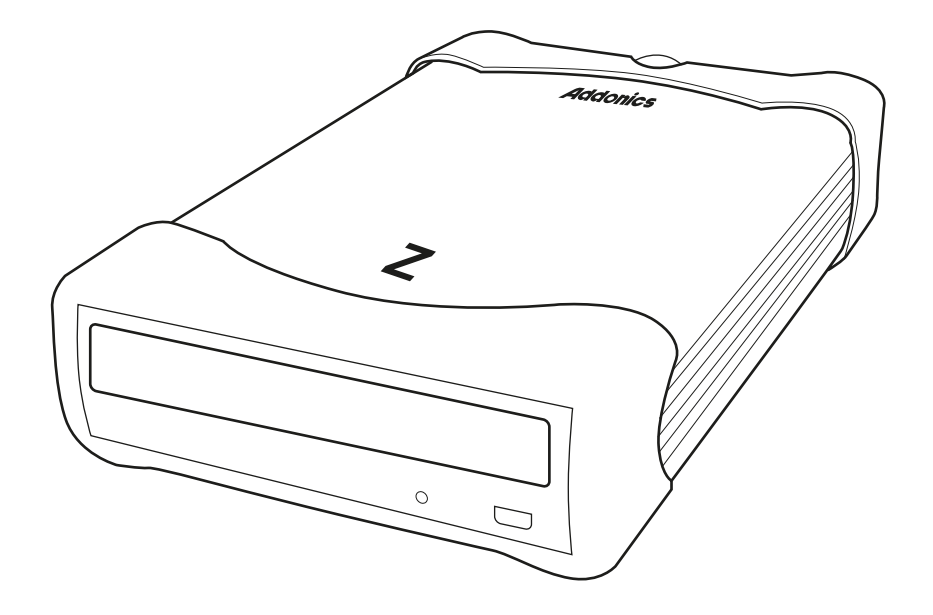

## **User Guide Zebra DVD+/-R/RW Drive with eSATA and USB2.0 Connection** (ZDVRRWESU)

www.addonics.com

v5.1.11

### **Technical Support**

If you need any assistance to get your unit functioning properly, please have your product information ready and contact Addonics Technical Support at:

**Hours: 8:30 am - 6:00 pm PST Phone: 408-453-6212 Email: http://www.addonics.com/support/query/**

## **Front**

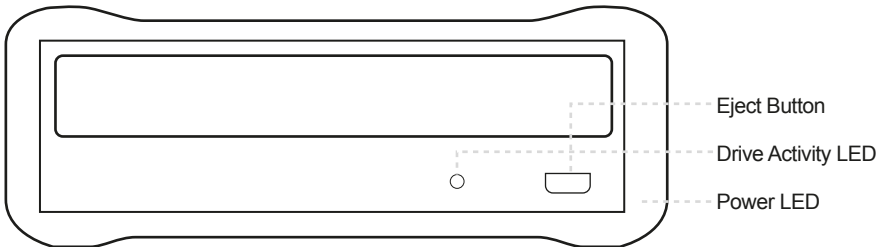

#### **Hardware Installation**

- 1. Connect the power adapter to the power connector located at the back of the enclosure.
- 2. Connect the data cable using
	- a. eSATA connection Note: You should have configured the eSATA host controller on your system before you connect the writer. Once the eSATA host controller is configured, do the following steps below.

 Plug-in the eSATA cable to the eSATA port on the enclosure and attached the other end to your eSATA host controller.

- b. Or USB2.0 connection Attach the USB cable to the USB port on the enclosure and in your system.
- 3. Power ON the enclosure using the switch on the back panel. You should see the Green Power LED on the front panel at the bottom right light up.

Note: Windows 2000 & XP use built-in USB drivers. No need to install third-party drivers.

## **Back**

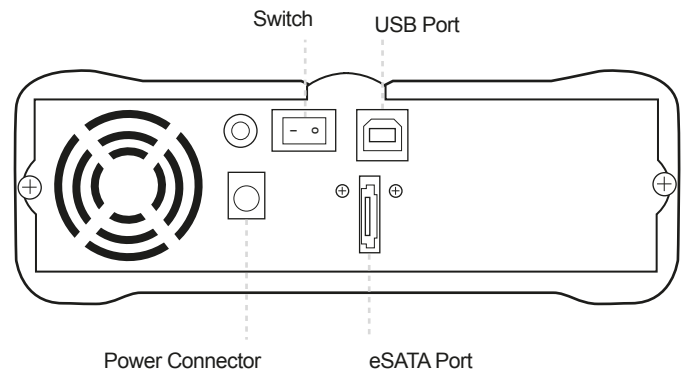

#### **Software Installation**

#### **DVD and CD Copying Software Installation:**

- 1. Load the DVD and CD Copying Disc onto the CD-ROM or DVD-/+R/RW drive.
- 2. Click on the Install Button to start installation process.
- 3. Follow the On screen Wizard for installation.
- 4. Wait for a few seconds to finish the installation.
- 5. Restart the system when prompted.
- 6. You may now burn CD or DVD disc.
- Note: Serial Number or CD key can be found on the CD sleeve if prompted.

Please read the On-Line Help of the software for all the detail commands and features of the software.

# **CONTACT US**

## **www.addonics.com**

**Phone: 408-573-8580 Fax: 408-573-8588 Email: http://www.addonics.com/sales/query/**